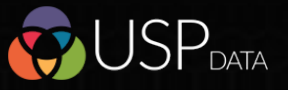

**The Workspace** 

 $\mathbf{c}$ 

**Crea**

Use the Find a Firm side TAB to review selections. Fine tune using keyword searches and produce exclusion lists to refine the listing

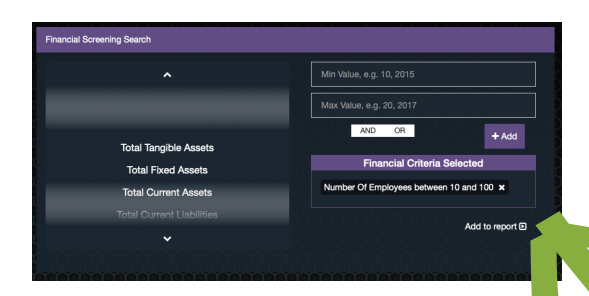

42 financial selections with max and nun settings and logical combinations

**�ng**

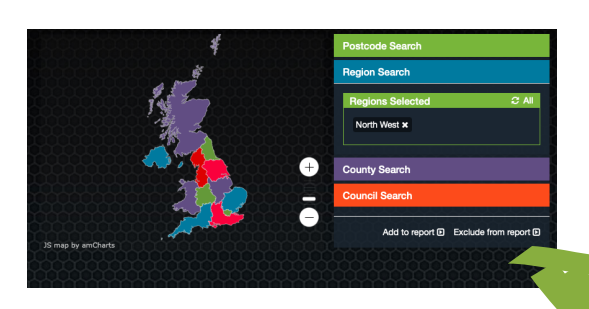

Geographic selections include radius from a postcode and UK regions counties or councils

**a**

**Saved Search**

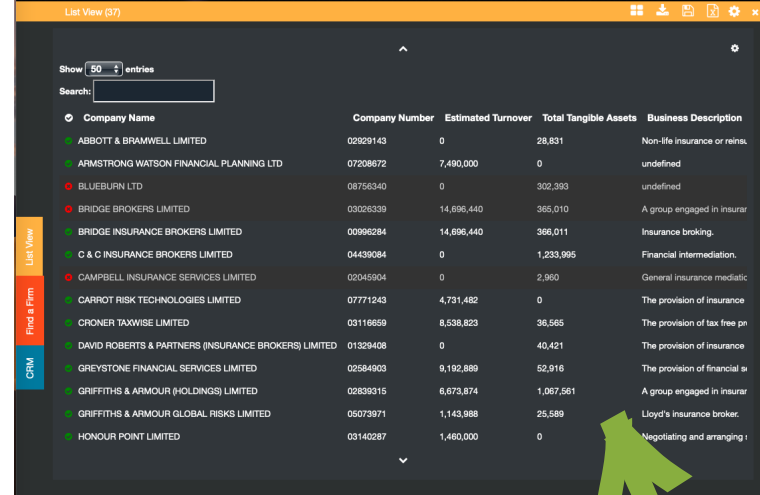

Sector selections leverage the research in the 1000+ Standard Report listings. These can be combined with the 730 SIC coded reports, previously saved searches or lists in projects from

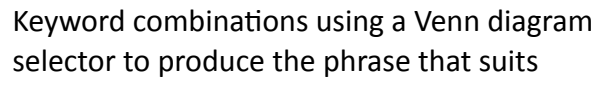

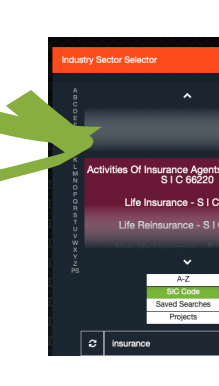

There are 5M live companies on the database. The selection criteria can be thought of as a Venn Diagram and the target group shown in the red arrow is the intersection (blue above)

e unique-sector-performance-data.co.uk

 $\circ$  <br>  $\circ$  + 88

**Custom Search** 

**Financial** 

Keyword

Industry

 $\mathbf{B}$ 

**\* & B O & P** 

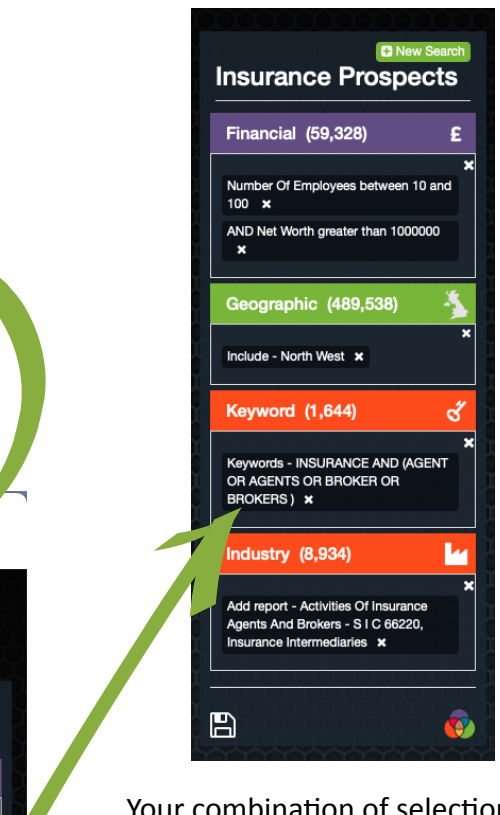

Your combination of selection criteria is recorded - the counts are the number of companies meeting each

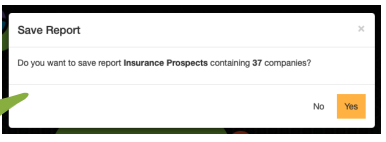

the CRM.

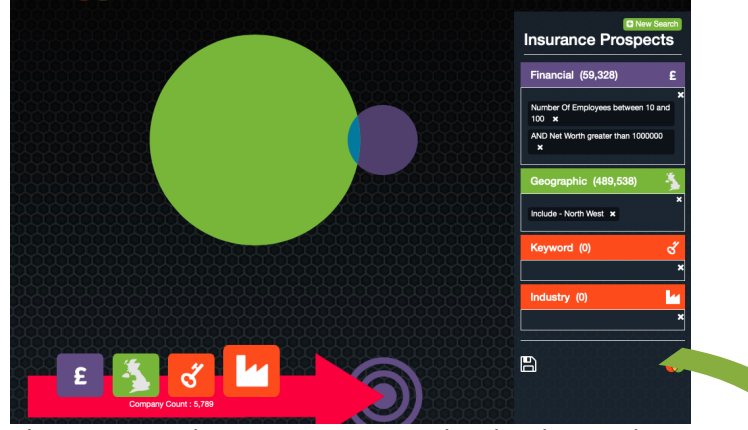

The saved search is created in the same format as the Standard Reports pre-loaded to USP Data

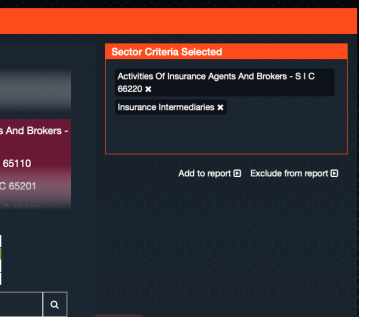

**The Workspace is where Financial, Geographic, Keyword and Sector criteria are used to isolate your target group which may become <sup>a</sup> saved search or <sup>a</sup> CRM project lis�ng**

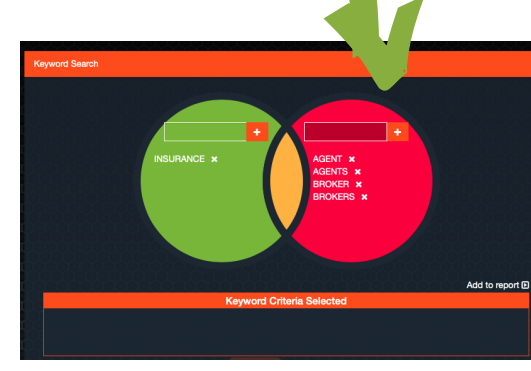

**VJ USP**<sub>DATA</sub>

 $\bullet \bullet \bullet \quad \blacksquare \lor \quad \langle \quad \rangle$